支持OK币购买的途径与平台多样,例如加密货币交易所、加密货币钱包和各种金 融科技平台,甚至可以直接从其他个人那里购买。 通常来说,购买OK币较简单、 安全的方式是通过受信任的加密货币交易所或加密货币钱包。

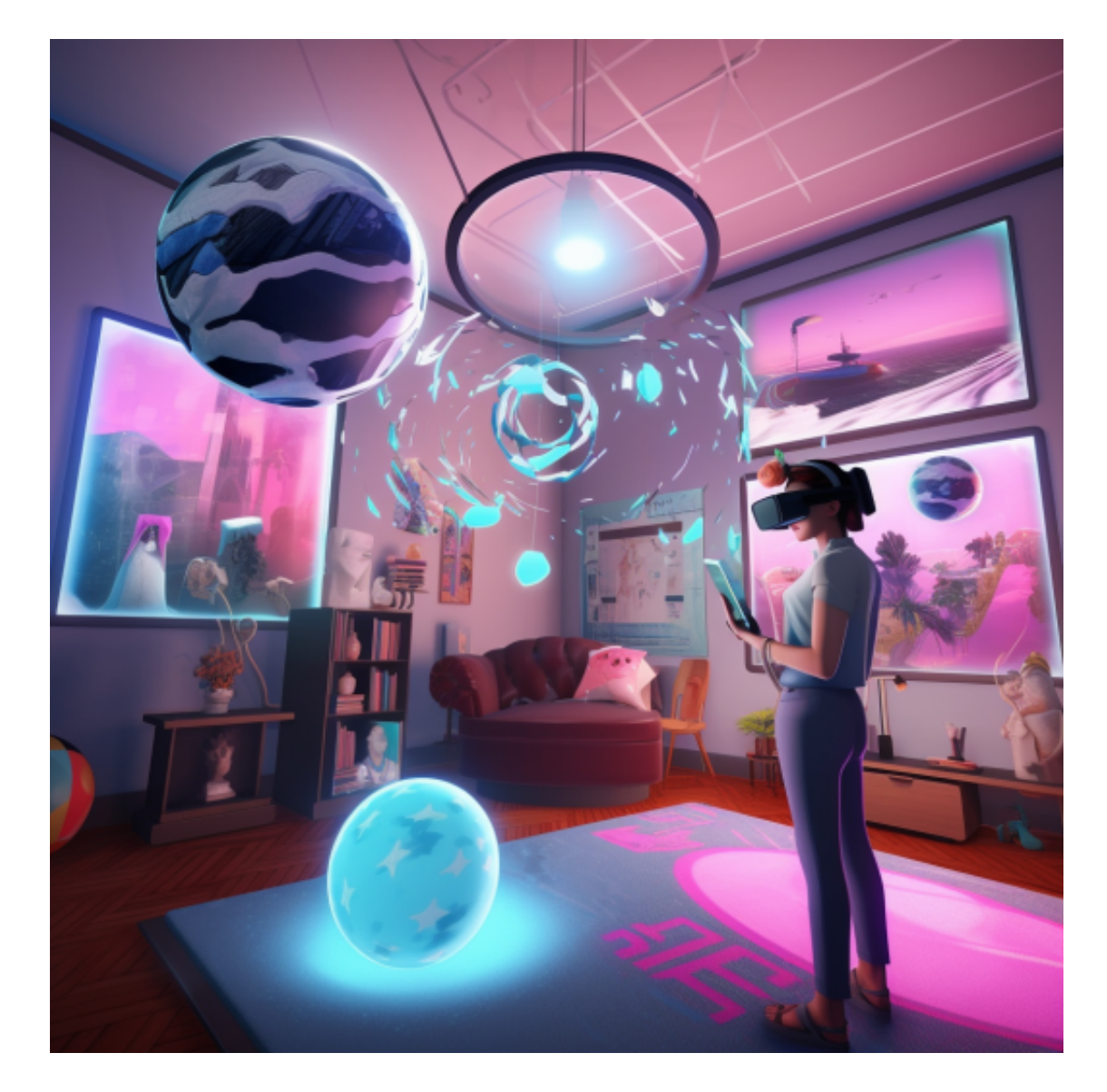

 许多加密交易所或加密钱包提供OK币(OKB)场外(OTC)交易服务,并支持使用法 定货币购买OK币(OKB)。在这种情况下,您可以使用当地的法定货币,例如美元、 欧元、土耳其里拉、菲律宾比索等在加密货币交易所或加密货币钱包来购买、出售 OK币(OKB)。以下为支持OK币(OKB)场外交易的加密交易所和加密钱包,您可选择 在以下交易所或加密钱包中进行OTC交易:

如果你想购买OK币,你可能需要准备以下东西:

加密交换账户或加密钱包账户。除加密货币交易所账户外,建议创建加密钱包(

如Metamask)帐户。(什么是加密钱包?)

个人身份证明文件(如果您使用的是了解您的客户(KYC)平台)

安全的互联网连接

有效的付款方式,例如银行账户、借记卡和信用卡

 许多加密交易所或加密钱包提供OK币(OKB)场外(OTC)交易服务,并支持使用法 定货币购买OK币(OKB)。在这种情况下,您可以很容易地选择加密货币交易所或加 密货币钱包来购买、出售和交易OK币(OKB)与您当地的法定货币。

 虚拟货币的盛行,从而影响了虚拟货币交易平台崛起,对于大部分投资者来说BIT GET APP是一个很不错的选择。

 请注意,下载和使用Bitget交易所的APP需要你具备一个Bitget的账户,如果你还 没有账户,请按照指示在APP上完成注册过程。

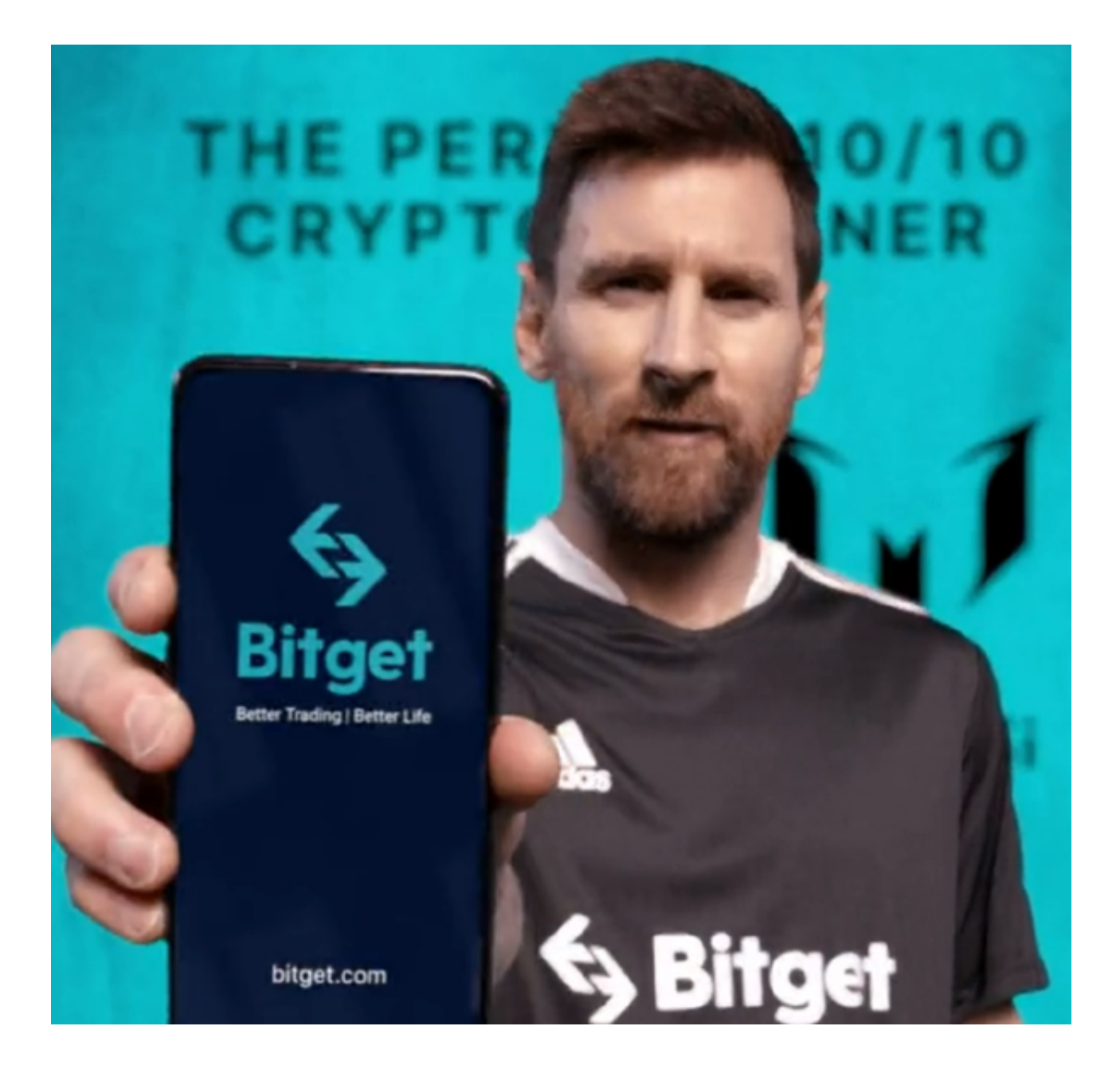

 打开手机应用商店,如苹果手机的App Store或安卓手机的Google Play Store, 在搜索框中输入"Bitget", 点击搜索按钮, 找到Bitget APP, 并点击"下载"或"安装"按钮, 下载完成后, 打开Bitget APP。

如果您已经有Bitget账号,可以直接登录。如果没有账号,可以点击"注册"按钮 进行注册,注册完成后,您可以进行充值、交易等操作,需要注意的是,为了保证 账户安全,建议您在下载和安装APP时,选择官方渠道下载,避免下载不安全的第 三方APP。同时,为了避免账户被盗,建议您设置强密码,并开启双重认证功能。

 认证成功后,需要在平台上进行数字资产充值才能进行数字资产交易。进入资金 管理页面,选择充值方式并按提示操作即可。